IBM Cúram Social Program Management Versión 6.0.5

# *Guía de configuración del sistema de Cúram*

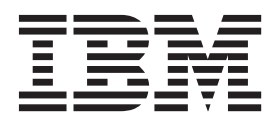

#### **Nota**

Antes de utilizar esta información y el producto al que hace referencia, lea la información que figura en el apartado ["Avisos" en la página 27](#page-34-0)

#### **Revisado: marzo de 2014**

Esta edición se aplica a IBM Cúram Social Program Management v6.0.5 y a todos los releases posteriores mientras no se indique lo contrario en nuevas ediciones.

Materiales bajo licencia - Propiedad de IBM.

#### **© Copyright IBM Corporation 2012, 2013.**

© Cúram Software Limited. 2011. Todos los derechos reservados.

# **Contenido**

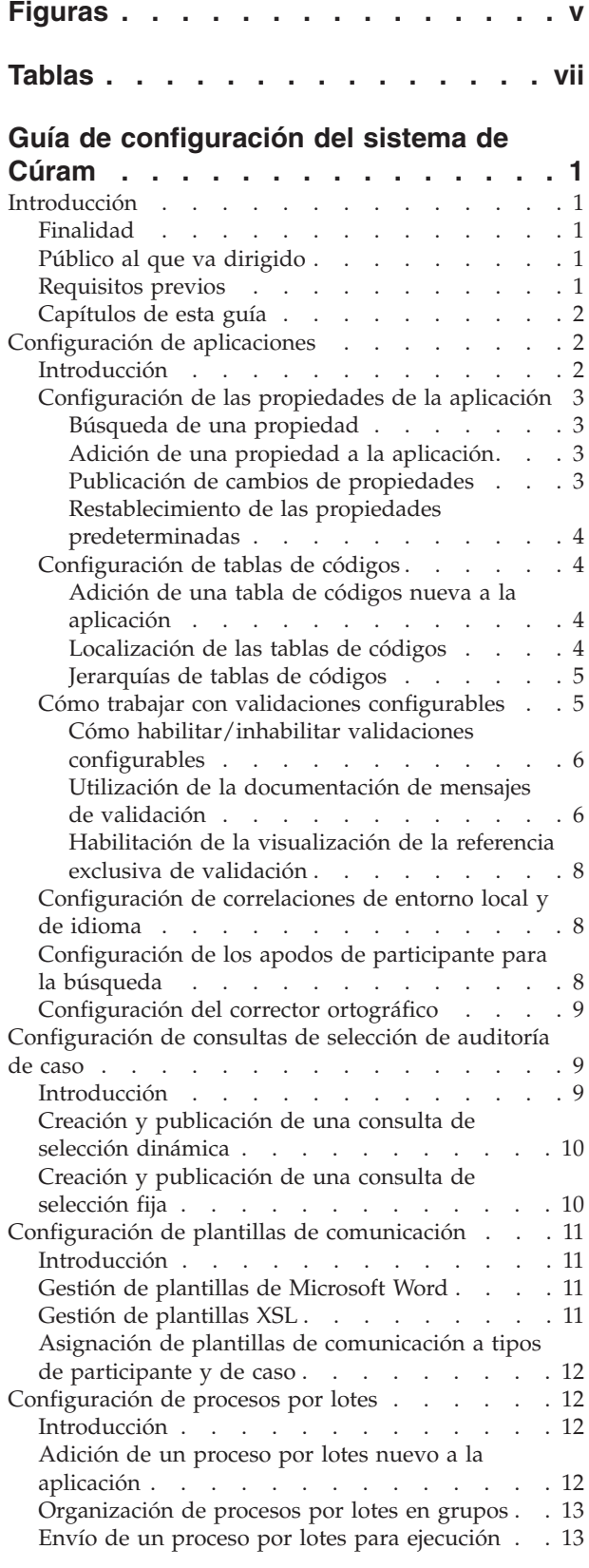

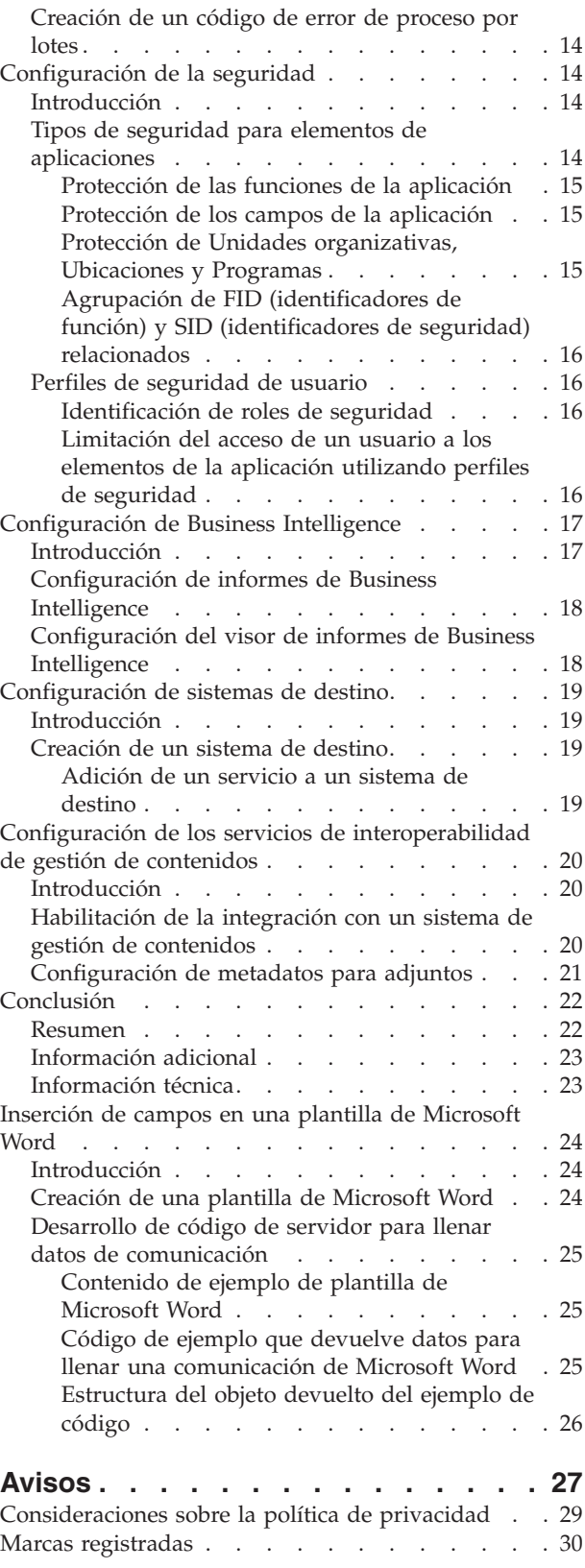

# <span id="page-4-0"></span>**Figuras**

- [1. Contenido de ejemplo de plantilla de Microsoft](#page-32-0) Word. . . . . . . . . . . . . . 25
- [2. Código de ejemplo que devuelve datos para](#page-33-0) [llenar una comunicación de Microsoft Word. . 26](#page-33-0)
- [3. Estructura del objeto devuelto del ejemplo de](#page-33-0) código [. . . . . . . . . . . . . . 26](#page-33-0)

# <span id="page-6-0"></span>**Tablas**

[1. Opciones de configuración de informes BIRT 18](#page-25-0)<br>2. Opciones de configuración del visor de [2. Opciones de configuración del visor de](#page-26-0) [informes BIRT. . . . . . . . . . . . 19](#page-26-0) [3. Elementos de metadatos](#page-29-0) . . . . . . . . [22](#page-29-0)

# <span id="page-8-0"></span>**Guía de configuración del sistema de Cúram**

En la aplicación de Cúram puede configurarse administrativamente un amplio abanico de funciones. Puede configurarse lo siguiente: propiedades de la aplicación, consultas de selección de auditoría de caso, plantillas de comunicación, procesos por lotes, valores de seguridad, informes de inteligencia empresarial, sistemas de destino y servicios de interoperabilidad de gestión de contenidos.

### **Introducción**

# **Finalidad**

La finalidad de esta guía es proporcionar una visión general de las opciones de configuración que están disponibles a los administradores del sistema para gestionar partes de la aplicación. Para comprender plenamente los servicios de administración de la aplicación, esta guía debería leerse junto con la Guía de administración de ubicaciones de Cúram y la Guía de Administración de la organización de Cúram.

La administración del sistema incluye funcionalidades para gestionar un amplio espectro de elementos que afectan al funcionamiento de la aplicación. La administración del sistema requiere estar algo familiarizado con términos técnicos, ya que determinados componentes de la administración del sistema solo se pueden crear durante el desarrollo de aplicaciones. Por ejemplo, la ejecución de los procesos por lotes se solicita desde el módulo de administración del sistema; sin embargo, los procesos por lotes en sí solo pueden diseñarse e implementarse como parte del desarrollo de aplicaciones.

Otros componentes de aplicación pueden mantenerse como parte de la administración del sistema, pero aún deben referenciarse en la aplicación como parte del desarrollo de la misma. Esto incluye tablas de códigos y tablas de tasas.

A fin de comprender mejor estos conceptos, se recomienda leer la guía entera.

# **Público al que va dirigido**

Esta guía está destinada a administradores del sistema y analistas de negocio empleados por la organización. Se parte del supuesto de que dicho público tiene sólidos conocimientos de las necesidades de negocio de la organización. Se requiere un conocimiento profundo de la aplicación para leer este documento. En su mayor parte, este documento presupone un nivel bajo de conocimiento técnico de sus lectores; no obstante, hay ciertos aspectos de la administración del sistema que conducen a la aplicación y que, por tanto, pueden introducir determinados términos que le resulten más familiares a un lector con una base técnica mayor.

### **Requisitos previos**

Se presupone que el lector está familiarizado con los conceptos básicos de la gestión empresarial social (Social Enterprise Management). En concreto, se presupone que el lector está familiarizado con las tareas administrativas necesarias para gestionar una organización empresarial social como, por ejemplo, la gestión de usuarios del sistema, seguridad de usuarios y la jerarquía informativa de la organización.

# <span id="page-9-0"></span>**Capítulos de esta guía**

La siguiente lista describe los capítulos de esta guía:

#### **Configuración de aplicaciones**

Este capítulo cubre un rango de opciones de configuración que incluye propiedades de aplicación, tablas de códigos y configuración del entorno local del idioma. Además cubre la configuración del apodo del participante.

#### **Configuración de consultas de selección de auditoría de caso**

Este capítulo abarca la configuración de consultas de selección de auditorías de casos.

#### **Configuración de plantillas de comunicación**

Este capítulo proporciona una visión general de las opciones de configuración disponibles para las plantillas de comunicación.

#### **Configuración de la seguridad**

Este capítulo proporciona una visión general de las opciones de configuración de la administración de seguridad.

#### **Configuración de procesos por lotes**

Este capítulo proporciona una visión general de las opciones de configuración del procesamiento por lotes.

#### **Configuración del visor y de informes de Business Intelligence**

Este capítulo proporciona una visión general de las opciones de configuración del sistema del visor de Business Intelligence y de los informes asociados.

#### **Configuración de sistemas de destino**

Este capítulo trata de las opciones de configuración básicas disponibles en la aplicación de administración del sistema de los sistemas de destino.

# **Configuración de aplicaciones**

### **Introducción**

Este capítulo abarca una serie de opciones de configuración específicas de la ejecución de la aplicación de tiempo de ejecución. Esto incluye configuración de propiedades, tablas de códigos y configuración del entorno local del idioma. También cubre los apodos de participante.

Las propiedades de aplicación se utilizan en la aplicación para configurar determinadas partes de la aplicación de tiempo de ejecución. Como tales, proporcionan un instrumento al administrador del sistema para personalizar la aplicación de forma que se adapte a las necesidades de la organización sin tener que crear y volver a desplegar la aplicación.

Las tablas de códigos contienen códigos de artículos que aparecen en campos desplegables. Las tablas de códigos se utilizan para ahorrar espacio en la base de datos de la aplicación. Al almacenar las selecciones de los campos desplegables como códigos en vez de como el texto completo de la selección, puede ahorrarse una considerable cantidad de espacio en la base de datos. Por ejemplo, en lugar de almacenar el origen étnico 'indio americano' o 'nativo de Alaska' en la base de datos, la aplicación puede almacenar el código 'ETH4'. Las tablas de códigos también permiten localizar los campos desplegables. La localización permite que los campos desplegables contengan valores adecuados para el idioma y el dialecto del usuario.

Los entornos locales identifican un idioma específico y una región geográfica. La localización de la aplicación está soportada en diversos idiomas. Cada idioma soportado se especifica mediante una correlación idioma-entorno local. Por ejemplo, el inglés está correlacionado con el entorno local "en".

### <span id="page-10-0"></span>**Configuración de las propiedades de la aplicación**

Las secciones que siguen describen cómo pueden configurarse las propiedades de la aplicación. Las propiedades de aplicación son variables que puede utilizar el sistema de diversas formas; por ejemplo, algunas propiedades alteran la funcionalidad que proporciona el sistema y, por tanto, permiten que el sistema se configure para adaptarse a las necesidades de una organización. Los valores de estas variables se pueden mantener en tiempo de ejecución, proporcionando así un mecanismo para cambiar dinámicamente la funcionalidad sin necesidad de pasar por un ciclo completo de desarrollo para implementar los cambios. Un ejemplo de estas variables es la propiedad que indica el formato de fecha predeterminado que utiliza la aplicación, *curam.misc.app.defaultdateformat*. El valor de esta propiedad puede ser 'Date\_mdy\_ext' o puede cambiarse a 'Date\_dmy\_ext'.

### **Búsqueda de una propiedad**

Las propiedades pueden buscarse y filtrarse por entorno local y categoría. Las categorías de propiedades se dividen de manera general en categorías de aplicación y categorías de infraestructura. Las categorías agrupan propiedades similares a fin de simplificar la gestión de tipos de propiedad relacionados. Por ejemplo, un tipo de categoría de propiedades es'Aplicación - Valores de dirección'. Esta categoría de propiedades contiene todas las propiedades relacionadas con los valores de dirección en la aplicación.

### **Adición de una propiedad a la aplicación**

Se pueden añadir propiedades a la aplicación. La información que se mantiene de cada propiedad incluye el entorno local, el valor actual, el valor predeterminado y la categoría de la propiedad. El valor predeterminado especifica el valor al que se restablecerá la propiedad de la aplicación si un usuario restablece los valores predeterminados de la aplicación. El entorno local se utiliza básicamente para indicar el idioma de la descripción de propiedad y del nombre de visualización, p.ej. *es-US* (inglés de EE.UU.). El nombre de visualización es el nombre de propiedad que se muestra a un usuario. Por ejemplo, la propiedad de servidor de correo electrónico utilizada por la aplicación tendría un nombre de visualización *curam.notification.notificationemailserver*. La descripción proporciona información más detallada sobre la funcionalidad de la propiedad. Tanto el nombre de visualización como la descripción deben escribirse en el lenguaje descrito en el valor de entorno local.

**Creación de una descripción de propiedad:** Las descripciones de propiedad se utilizan para proporcionar descripciones en varios idiomas de las propiedades de aplicación. Una descripción de propiedad incluye el entorno local, el nombre de visualización y la descripción de la propiedad. La utilización de descripciones de propiedad en varios idiomas garantiza que usuarios de diversos entornos locales puedan entender las propiedades de aplicación. Solo puede especificarse una descripción de propiedad por cada entorno local.

### **Publicación de cambios de propiedades**

Los cambios efectuados a las propiedades no se propagarán a la aplicación hasta que se publiquen dichos cambios. Las propiedades de aplicación tienen una configuración dinámica que determina si los cambios a la propiedad de aplicación publicados afectarán o no de forma dinámica al sistema. Si una propiedad se define como estática, entonces los cambios a esta propiedad publicados no entrarán <span id="page-11-0"></span>en vigor hasta que se reinicie el sistema. El motivo por el que los cambios a propiedades estáticas no entran en vigor hasta el reinicio es que las propiedades estáticas contienen información que no puede actualizarse mientras ejecuta la aplicación. Un ejemplo de propiedad estática sería 'curam.db.type=DB2', que indica una conexión a una base de datos DB2®. Esta conexión no puede interrumpirse mientras la aplicación está ejecutando. Así pues, si el valor se cambia a 'curam.db.type=ORACLE', que indica una conexión a una base de datos Oracle, dicho cambio no podrá implementarse mientras no se reinicie el servidor.

#### **Restablecimiento de las propiedades predeterminadas**

Las propiedades de aplicación pueden restablecerse a sus valores de propiedad predeterminados. Las propiedades de aplicación que tengan un valor dinámico cambiarán de forma inmediata. Las propiedades estáticas se restablecen a su valor predeterminado después de reiniciarse el servidor.

### **Configuración de tablas de códigos**

Una tabla de códigos se compone de una serie de elementos de tabla de códigos; cada elemento de tabla de códigos representa una selección en un campo desplegable. El grueso de la información de una tabla de códigos está contenido en los elemento de tabla de códigos. Un elemento de tabla de códigos contiene el código real que se va a almacenar en la base de datos de la aplicación cuando se selecciona dicho elemento de tabla de códigos en el campo desplegable de la aplicación de tiempo de ejecución. Además, contiene una descripción que es el texto que se visualiza en el campo desplegable, y el valor del idioma, que contiene información relativa a la localización del elemento de tabla de códigos.

Una tabla de códigos tiene un elemento de tabla de códigos predeterminado, que es el elemento de tabla de códigos que un campo desplegable utiliza como predeterminado.

#### **Adición de una tabla de códigos nueva a la aplicación**

Pueden añadirse tablas de códigos nuevas a la aplicación. Deberá especificarse un nombre exclusivo. Una vez nombrados, los elementos de tabla de códigos podrán añadirse luego a la tabla. Puede especificarse el orden en que se visualizarán los elementos de tabla de códigos. Los elementos de tabla de códigos pueden configurarse como seleccionables. Si se establece el indicador de seleccionable, el elemento de tabla de códigos aparecerá en el campo desplegable llenado por la tabla de códigos de nivel superior. También puede configurarse un entorno local de idioma para los elementos de tabla de códigos.

Las modificaciones hechas a tablas de códigos o elementos de tabla de códigos no se propagarán a los campos desplegables de la aplicación a menos que dichos cambios se publiquen (o hasta que el servidor de aplicaciones se reinicie).

#### **Localización de las tablas de códigos**

Los campos desplegables de una tabla de códigos pueden localizarse. Los campos desplegables localizados contienen valores adecuados para el idioma y el país del usuario. La combinación de idioma y país se conoce como *entorno local*. Ejemplos de entorno local son en-US (inglés de EEUU), en-GB (inglés del Reino Unido) y es-US (español de EEUU).

Mediante la utilización de entornos locales, una aplicación puede mostrar distintas listas desplegables a usuarios con distintos entornos locales. Por ejemplo, si se establece la configuración regional de un usuario a español de EEUU, un campo desplegable de los días de la semana podrá mostrar los valores lunes, martes,

<span id="page-12-0"></span>miércoles, etc. y, en sentido contrario, si la configuración regional de otro usuario se establece a inglés de EEUU, la misma lista desplegable mostrará los valores Monday, Tuesday, Wednesday, etc.

Hay dos valores de configuración de un elemento de tabla de códigos que se aplican a la localización de un campo desplegable. El primero es el valor descripción. Se trata del texto que el usuario realmente ve en el campo desplegable. El segundo valor es el idioma; este valor se refiere al entorno local del elemento de tabla de códigos. Tenga en cuenta que, aunque este valor se denomina idioma para hacerlo más comprensible, realmente hace referencia a un entorno local, que contiene información tanto del idioma como del país.

En entornos con varios entornos locales, una versión específica de entorno local de cada elemento de tabla de códigos deberá registrarse en todas las tablas de códigos. Por ejemplo, suponga una tabla de códigos que describa los días de la semana en un entorno donde se utilizan inglés y español. Dicha tabla de códigos necesitaría dos elementos de tabla de códigos con un valor de código DAY1 (día1) - un elemento de tabla de códigos en inglés con la descripción Monday y un elemento de tabla de códigos en español con la descripción lunes. Tener un código específico de idioma para cada día de la semana garantiza que se presenten a los usuarios todos los días de la semana independientemente del idioma en que se visualiza la aplicación.

#### **Jerarquías de tablas de códigos**

Las tablas de códigos pueden utilizarse para agrupar otras tablas de códigos en una jerarquía. En una jerarquía puede incluirse cualquier número de tablas de códigos. Una jerarquía de tablas de códigos permite determinar los valores disponibles para la selección en el campo desplegable de una tabla de códigos a partir del valor seleccionado en el campo desplegable de otra tabla de códigos. Por ejemplo, los valores disponibles cuando se selecciona el tipo Precaución especial que hay que registrar para un participante puede obtenerse a partir de la categoría de Precaución especial seleccionada. Las jerarquías de tablas de códigos pueden visualizarse y modificarse en la aplicación de administración del sistema. Para obtener información adicional sobre jerarquías de tablas de códigos, consulte la Guía del desarrollador de servidor.

### **Cómo trabajar con validaciones configurables**

Las validaciones se utilizan en la aplicación para mantener el control sobre los datos especificados por los usuarios, por ejemplo, para imponer la integridad de los datos o para evitar la especificación de datos incoherentes. Un ejemplo de validación es "La fecha de inicio del rol de participante en un caso no debe ser posterior a la fecha de finalización del caso - "%1d".". Esto se visualiza cuando un usuario intenta añadir un miembro de un caso a un caso con una Fecha de inicio posterior a la fecha de finalización del caso.

Aunque todas las validaciones incluidas en la solicitud se ejecutan de forma predeterminada durante el proceso, se han verificado algunas validaciones como no necesarias puesto que no afectarán al proceso del sistema si no se ejecutan. Estas validaciones se han predefinido como configurables y una agencia las puede inhabilitar.

La aplicación de administración del sistema proporciona una agencia con la posibilidad de buscar e inhabilitar validaciones que se han identificado como configurables. No se puede realizar el mantenimiento de las demás validaciones dentro de la aplicación, que se ejecutarán durante el proceso.

<span id="page-13-0"></span>Si una organización necesita inhabilitar una validación que no se ha identificado como configurable, deberá abrirse un caso de soporte para solicitar que la validación se haga configurable. Después se analizará la validación y se decidirá si puede volver a clasificarse como validación configurable.

#### **Cómo habilitar/inhabilitar validaciones configurables**

Un administrador puede habilitar o inhabilitar las validaciones que se han identificado como configurables. Se utiliza la referencia exclusiva de validación, por ejemplo,

bpocaseparticipantrole.err\_caseparticipantrole\_xfv\_from\_date\_caseheader\_end\_date|a|, para buscar y recuperar una validación. La referencia de una validación puede identificarse utilizando la documentación HTML de mensajes de validación, tal como se describe más adelante en esta sección.

Para que la aplicación distinga de forma exclusiva las validaciones, la referencia de validación de las validaciones configurables está formada por una combinación del ID de catálogo de mensajes y una constante alfabética que se utiliza para distinguir entre las validaciones utilizadas en distintos módulos. Además, la referencia de validación de cualquier validación que utilice el mismo texto de mensaje dentro de un módulo también tendrá una constante numérica añadida al final. Estas constantes se asignan de forma arbitraria sin ningún significado específico en las letras o números utilizados.

La búsqueda disponible en la aplicación de administración del sistema sólo devolverá las validaciones identificadas como configurables que tengan una coincidencia exacta con la referencia exclusiva de validación especificada.

Un administrador puede ver información sobre si la validación configurable está actualmente habilitada o inhabilitada, y puede seleccionar habilitarla o inhabilitarla. Las validaciones inhabilitadas no se ejecutarán durante el proceso del sistema.

Los administradores también pueden ver una lista de todas las validaciones que estén en ese momento inhabilitadas dejando en blanco el campo de búsqueda.

La sección siguiente describe la documentación que la organización puede utilizar para identificar las validaciones que se han verificado e identificado como configurables. Esta documentación también proporciona la referencia exclusiva de validación para cada validación que se puede utilizar para buscar la validación en la aplicación de administración del sistema.

#### **Utilización de la documentación de mensajes de validación**

A fin de determinar qué validaciones se identifican como validaciones configurables que se pueden inhabilitar, las organizaciones pueden consultar la documentación de mensajes de validación que se proporciona en formato HTML como parte de los instaladores de desarrollo. Tras ejecutar el instalador de desarrollo, dicha documentación puede encontrarse en la carpeta ?Doc' de nivel superior de la base de código instalada. A la página de inicio de la documentación de mensajes de validación se accede seleccionando el archivo index.html situado en la carpeta ValidationMessages/html.

Puede visualizarse una lista de validaciones referenciadas por cada método de clase de fachada seleccionando el enlace "Índice A-Z de fachadas" en la página de inicio de la documentación, seleccionando un nombre de clase de fachada y, a continuación, seleccionando un método.

También puede visualizarse una lista de validaciones referenciadas por cada método de pantalla seleccionando el enlace "Índice A-Z de pantallas" en la página de inicio de la documentación, seleccionando un nombre de pantalla y, a continuación, seleccionando un método.

Para cada validación se proporciona la referencia de validación y el texto del mensaje de validación. Por ejemplo, para la validación utilizada para impedir que la fecha de inicio de un rol de participante en un caso sea posterior a la fecha de finalización de un caso, se visualiza la referencia de validación de BPOCASEPARTICIPANTROLE.ERR\_

CASEPARTICIPANTROLE\_XFV\_FROM\_DATE\_CASEHEADER\_END\_DATE y el texto de mensaje de validación "La fecha de inicio del rol de participante en un caso no debe ser posterior a la fecha de finalización del caso - "%1d"".

Para cada validación, la documentación también muestra si es configurable o no. Se han comprobado todas las validaciones configurables para que no afecten al proceso del sistema si no se ejecutan y una agencia las pueda inhabilitar. Si no se indica que una validación es configurable, la organización no puede inhabilitar la validación dentro de la aplicación de administración del sistema y debe generar un caso de soporte si se requiere que se pueda inhabilitar la validación.

Además, una sección de mensajes configurables lista todas las validaciones identificadas como validaciones configurables, incluidas las fachadas desde las que se hace referencia a las validaciones. Se accede a esta sección seleccionando el enlace "Índice A-Z de mensajes configurables" en la página de inicio de la documentación. La organización puede utilizar esta lista para determinar la referencia de validación exclusiva que se necesita para buscar e inhabilitar la validación como parte de la administración del sistema.

Por ejemplo, si la organización desea identificar las validaciones que existen y son configurables como parte del proceso de modificación del miembro de un caso, puede seleccionar la opción "Índice A-Z de pantallas" en la página de inicio de la documentación, especificar "modifyCaseMember" para filtrar la lista de pantallas, seleccionar la pantalla "Case\_modifyCaseMemberFromList.uim", seleccionar la referencia de fachada "Case.modifyCaseMember" y, a continuación, visualizar una lista de validaciones, incluyendo si cada validación es configurable o no.

#### Si la organización encuentra que la validación

BPOCASEPARTICIPANTROLE.ERR\_CASEPARTICIPANTROLE\_XFV\_FROM\_DATE\_CASEHEAD es configurable, puede realizar una referencia cruzada de la validación con la lista de validaciones configurables para identificar el ID de referencia exclusivo de la validación. Esto se lleva a cabo mediante los filtros Referencia de fachadas y Referencia de mensajes. Si se especifica el nombre de método "modifyCaseMember" en el filtro Referencia de fachadas y se especifica la referencia de validación BPOCASEPARTICIPANTROLE.ERR\_

CASEPARTICIPANTROLE\_XFV\_FROM\_DATE\_CASEHEADER\_FROM\_DATE en el filtro Referencia de mensajes, se visualiza una referencia exclusiva de validación bpocaseparticipantrole.

err\_caseparticipantrole\_xfv\_from\_date\_caseheader\_from\_date|a| para la validación.

Si se visualiza más de una referencia exclusiva de validación para una combinación específica de Referencia de fachada y Referencia de mensaje, la organización puede determinar la referencia exclusiva de validación a inhabilitar habilitando la visualización de la referencia exclusiva de validación dentro de la aplicación junto con el texto de mensaje de validación que se visualiza cuando se ejecuta el proceso

<span id="page-15-0"></span>de negocio que hará que se llame a la validación. En la mayoría de casos, esto hará que se visualice solo una referencia de validación, que es la que se debe inhabilitar. En el caso improbable de que se visualice más de una referencia de validación cuando se ejecuta el proceso de negocio, significa que la misma validación se realiza dos veces durante el mismo proceso de negocio y que deben inhabilitarse ambas.

Tenga en cuenta que todas las entradas de catálogo de mensajes a las que se hace referencia mediante un método se visualizan para cada método en la documentación de mensajes de validación; por tanto, es posible que también se visualicen otros tipos de mensaje, como los mensajes de infraestructura y los mensajes utilizados para registro, junto con los mensajes de validación. Además, para cada método la documentación también visualiza todos los mensajes a los que hace referencia cualquier método llamado por el método, y así, en algunos casos, se listan mensajes que no necesariamente han sido llamados por la pantalla que utiliza el método.

La sección siguiente proporciona más detalles sobre cómo habilitar la visualización del ID de referencia exclusivo de validación dentro de la aplicación.

#### **Habilitación de la visualización de la referencia exclusiva de validación**

Las organizaciones también pueden identificar la referencia de validación exclusiva de una validación habilitando la propiedad de la aplicación

curam.validationmanager.displayreference.enabled. Esta propiedad de la aplicación habilita la visualización de la referencia exclusiva de validación, junto con el texto de mensaje de validación que se visualiza en la aplicación. La referencia exclusiva de validación se puede utilizar después para buscar la validación y habilitarla o inhabilitarla si es configurable. Tenga en cuenta que en determinadas circunstancias como, por ejemplo, validaciones que no estén controladas por el gestor de validación, no se mostrará referencia de validación alguna incluso estando habilitada la propiedad de la aplicación. Ninguna de estas validaciones son configurables.

# **Configuración de correlaciones de entorno local y de idioma**

Las correlaciones de idioma y de entorno local se utilizan para personalizar el idioma de la interfaz de usuario. Son decisivas para muchas operaciones de datos sensibles cultural y lingüísticamente, por ejemplo, la información de entorno local se utiliza cuando se generan comunicaciones pro forma.

Cada idioma tiene un único entorno local asociado. La lista de idiomas disponibles para crear una nueva correlación de entorno local de idioma se llena a partir de la lista de idiomas disponibles en el sistema.

# **Configuración de los apodos de participante para la búsqueda**

Puede gestionarse un tesauro de apodos de un individuo. El tesauro permite a la organización definir apodos comunes asociados a dicho nombre. Por ejemplo, una persona de nombre "José" puede también aparecer como "Pepe" o "Pepín". Los apodos definidos pueden utilizarse como criterios de búsqueda cuando se busca una persona y/o candidato. El valor predeterminado de la búsqueda de apodos se configura en la aplicación de administración a través de los valores de propiedad.

Para obtener información adicional sobre la búsqueda de personas por apodo, consulte la Guía de participantes de Cúram.

# <span id="page-16-0"></span>**Configuración del corrector ortográfico**

Se puede configurar un corrector ortográfico para utilizarlo en el editor de texto enriquecido. La funcionalidad de corrector ortográfico se presenta mediante un botón de plugin estándar en la barra de herramientas del editor de texto. El corrector ortográfico comprueba si hay errores ortográficos en el contenido del campo de texto.

Las organizaciones pueden habilitar o inhabilitar el corrector ortográfico mediante la propiedad de la aplicación curam.spellcheck.enable. Si esta propiedad de la aplicación está habilitada, el botón de corrector ortográfico se muestra en la barra de herramientas del editor de texto enriquecido. Si está inhabilitada, el botón de corrector ortográfico no se muestra.

Cuando el corrector ortográfico está habilitado, un usuario puede seleccionar qué diccionario de corrección ortográfica desea utilizar desde la barra de herramientas del editor de texto enriquecido. Una agencia puede utilizar la tabla de códigos SpellcheckLocale para habilitar e inhabilitar los diccionarios que se presentan al usuario para su selección. También se puede utilizar para indicar qué diccionario se presenta como el diccionario predeterminado. La tabla de códigos se llena con los valores de configuración regional para los siguientes diccionarios disponibles:

- Inglés (Estados Unidos)
- Inglés británico
- Francés
- Francés (Canadá)
- Alemán
- Italiano
- Español
- Portugués

# **Configuración de consultas de selección de auditoría de caso**

### **Introducción**

Este capítulo abarca las opciones de configuración de una auditoría de caso disponibles en la aplicación de administración del sistema. Las auditorías de caso se utilizan para examinar y evaluar casos. La lista aleatoria de casos que se elabora para una auditoría de caso se genera empleando consultas de selección. Una consulta de selección consiste en una sentencia SQL y en criterios de selección utilizados para validar la consulta y devolver información procedente de la base de datos. Existen dos tipos de selección de consultas: fijo y dinámico.

Una consulta de selección dinámica es un modo flexible de producir una lista de casos para una auditoría. El coordinador puede elegir un criterio o cualquier combinación de ellos para producir la lista de casos. Por ejemplo, el coordinador de la auditoría puede optar por generar una lista de todos los casos que tengan un estado de abierto. Otra posibilidad es que el coordinador de la auditoría seleccione varios criterios para producir la lista de casos. Por ejemplo, los criterios de fecha de inicio del caso y sexo devolverían un grupo de casos más específico.

Una consulta fija es menos flexible que una consulta dinámica en la medida en que los valores de los criterios forman parte de la consulta. Un coordinador de auditoría no tiene que especificar los parámetros de una consulta fija. Por otra parte, las consultas fijas son reutilizables y más fáciles de utilizar, ya que no

<span id="page-17-0"></span>requieren una selección de criterios por parte del coordinador de auditoría. Un ejemplo de consulta fija sería 'todos los casos abiertos de varones de edad comprendida entre 18 y 35'.

Para obtener más información sobre consultas de selección, y sobre auditorías de casos en general, consulte la Guía de auditorías de casos de Cúram. Para obtener información detallada sobre consultas de selección y las sentencias SQL necesarias para ejecutar una consulta de selección, consulte la Guía del desarrollador de auditorías de casos.

### **Creación y publicación de una consulta de selección dinámica**

Un administrador de base de datos, o un administrador del sistema, puede crear consultas de selección. Una vez creadas, un administrador las asocia a una configuración de auditoría de caso. Se requiere un esfuerzo de desarrollo para producir la nueva página de criterios de selección que utiliza un coordinador de auditoría antes de que se pueda asociar la nueva consulta de selección a una configuración de auditoría de caso. Se proporciona un ejemplo de consulta dinámica para cada uno de los tipos de caso estándar: caso integrado, entrega de producto de prestación, entrega de producto de obligatoriedad y caso de investigación.

Son necesarios nombres de página para las páginas de búsqueda manual y búsqueda aleatoria cuando se crea una consulta de selección dinámica. Estas son las páginas que el coordinador de auditoría ve cuando crea una lista de casos para una auditoría. El administrador del sistema también debe especificar la sentencia SQL para la consulta de selección que se utilizará para consultar la base de datos y obtener la lista de casos que hay que devolver.

Como parte de la creación de una consulta de selección, se registran los criterios de selección para garantizar que la consulta sea válida. El administrador del sistema publica luego la consulta de selección, con lo que queda disponible para que un administrador la añada a un configuración de auditoría de caso. Esto permite que un coordinador de auditoría genere una lista de casos para auditoría utilizando la consulta de selección. Los criterios de selección se utilizan para devolver la lista de casos.

Cuando configura una auditoría de caso, un administrador debe asociar una (y solo una) consulta dinámica predefinida a una configuración de auditoría de caso.

# **Creación y publicación de una consulta de selección fija**

Las consultas fijas se utilizan junto con las consultas dinámicas. Si la configuración lo permite, un coordinador de auditoría puede elegir el tipo de consulta a utilizar a la hora de generar la lista de casos de una auditoría. No es necesario especificar nombres de página cuando se crean consultas fijas, ya que dichas consultas están predefinidas. Como tales, los coordinadores de auditoría no tienen que especificar parámetros para los criterios de selección de los que consta la consulta; por tanto, las páginas que muestran los criterios de selección no son necesarias.

Por lo demás, las consultas fijas se crean de forma similar a las consultas dinámicas, con una sentencia SQL que se valida mediante criterios de selección. Una vez publicada, el administrador podrá luego asociar la consulta fija a una configuración de auditoría de caso. Un coordinador de auditoría puede seleccionar cualquier consulta fija que se haya configurado para una auditoría de caso.

Cuando se ejecute como parte de la generación de la lista de casos de un plan de auditoría, devolverá una lista de casos al coordinador de auditoría en la aplicación de tiempo de ejecución.

Un administrador puede asociar una o más consultas fijas a una configuración de auditoría de caso.

# <span id="page-18-0"></span>**Configuración de plantillas de comunicación**

### **Introducción**

Este capítulo proporciona una visión general de las opciones de configuración para las plantillas de comunicación. Se soportan dos tipos de plantilla: plantillas de Microsoft Word y XSL. Las plantillas XSL son hojas de estilo que se utilizan para generar comunicaciones pro forma. Las plantillas de Microsoft Word se utilizan para crear coumunicaciones de Microsoft Word. Las plantillas XSL se utilizan para generar comunicaciones masivas, mientras que las plantillas de Microsoft Word se utilizan para comunicar información más específica a clientes y participantes, y pueden editarse de forma individual conforme a las necesidades particulares del asistente social.

Para obtener más información sobre plantillas de comunicaciones, consulte la Guía de comunicaciones de Cúram.

# **Gestión de plantillas de Microsoft Word**

Las plantillas de Microsoft Word son plantillas de documento básicas que permiten un cierto grado de personalización para comunicaciones de cliente individuales.

Las plantillas de Microsoft Word no requieren ningún conocimiento técnico especializado y se pueden crear en Microsoft Word. La propia plantilla puede examinarse en local y cargarse. Cuando se carga una plantilla de Microsoft Word, deben especificarse un nombre y un ID de documento de plantilla. También debe especificarse un entorno local para la plantilla. Esto permite al asistente social elegir entre las diferentes plantillas en función del entorno local del participante implicado cuando crea una comunicación de Microsoft Word.

Los campos se insertan en una plantilla de Microsoft Word de modo que datos tales como la dirección del corresponsal puedan llenarse de forma automática en la comunicación de Microsoft Word comunicación cuando se crea. Tenga en cuenta que para poder llenar los campos insertados en una plantilla de Microsoft Word con datos del cliente, es necesario cierto esfuerzo de desarrollo. Para obtener más información sobre cómo insertar estos campos, consulte ["Inserción de campos en](#page-31-0) [una plantilla de Microsoft Word" en la página 24.](#page-31-0)

# **Gestión de plantillas XSL**

Las plantillas XSL se utilizan para generar documentos y cartas proforma que la aplicación imprime utilizando una combinación de XML y hojas de estilo XSL.

Las hojas de estilo XSL se utilizan para formatear los datos XML para su impresión. Las plantillas XSL pueden crearse utilizando cualquier editor de XSL. Después, las plantillas pueden cargarse y almacenarse en la base de datos de la aplicación. Cuando se carga una plantilla XSL, debe especificarse un ID y una descripción de la plantilla. También debe especificarse un entorno local para la plantilla. Esto permite al asistente social elegir entre las diferentes plantillas en

<span id="page-19-0"></span>función del entorno local del participante implicado cuando crea una comunicación proforma. Solo puede crearse una plantilla XSL con los mismos ID y entorno local.

Las plantillas XSL pueden extraerse y descargarse. La extracción de la plantilla garantiza que no se pierdan las versiones anteriores de dicha plantilla. Varias personas pueden extraer una plantilla a la vez. Los administradores del sistema pueden optar por ignorar otras extracciones de una plantilla. El control de versiones de plantillas asegura que dichas plantillas no se sobrescriban por accidente. Un desarrollador de hojas de estilo XSL es responsable de la creación y del mantenimiento de las plantillas XSL. Cuando una nueva versión está lista para ser cargada, el administrador del sistema puede optar por incorporar y subir el archivo XML.

Para obtener más información sobre XML y la generación de documentos a partir de XML y plantillas XSL, consulte la Guía de la infraestructura XML de Cúram.

# **Asignación de plantillas de comunicación a tipos de participante y de caso**

Las plantillas de Microsoft Word y XSL se pueden asignar a un tipo definido de caso o participante. Esto es así porque puede que determinadas plantillas solo sen aplicables a tipos concretos de participantes o casos. Por ejemplo, una plantilla de decisión de apelación solo es aplicable a participantes implicados en una apelación. Los administradores pueden aplicar plantillas a tipos específicos de casos y participantes basados en una categoría. Por ejemplo, el caso de categoría incluye una serie de tipos de casos, incluidos ayuda económica, exploración, etc. Una vez configurada, la plantilla solo estará disponible al asistente social cuando cree comunicaciones para el tipo de caso especificado.

Los campos se insertan en una plantilla de Microsoft Word de modo que datos como la dirección puedan llenarse en una comunicación de Microsoft Word cuando se cree. Consulte el Apéndice A para obtener una descripción de cómo se insertan dichos campos.

### **Configuración de procesos por lotes**

### **Introducción**

Este capítulo proporciona una visión general de las opciones de configuración de un procesamiento por lotes. Los procesamientos por lotes son ejecutables o 'miniprogramas' que procesan un gran número de registros conforme a parámetros configurados. Debido a la naturaleza potencialmente grande del procesamiento de los trabajos por lotes, las organizaciones los planifican con frecuencia en horas de menor actividad como, por ejemplo, horario nocturno, fines de semana, etc.

### **Adición de un proceso por lotes nuevo a la aplicación**

Pueden añadirse procesos por lotes nuevos a la aplicación. Antes de que el proceso por lotes se pueda utilizar en tiempo de ejecución, la operación de proceso relacionada en el modelo de aplicación se hace disponible como un proceso por lotes durante el desarrollo. Esto se hace asignando un estereotipo por lotes al proceso. Cuando el modelo se genera, se crea un ejecutable SQL para el proceso por lotes. Un administrador podrá añadir luego este ejecutable a la aplicación. Un ejecutable por lotes solo puede asociarse a un único proceso por lotes. El administrador del sistema selecciona el proceso por lotes necesario de la lista de procesos por lotes disponibles. Deben añadirse un nombre y una descripción, y

<span id="page-20-0"></span>especificarse el tipo. Los procesos por lotes pueden ser de tipo de informe por lotes o de tipo de archivado por lotes. El tipo de proceso por lotes se relaciona con una descripción codificada del proceso por lotes que se utiliza para agrupar procesos por lotes similares.

Para obtener más información sobre la creación de un nuevo proceso por lotes, consulte la Guía de procesamiento por lotes de Cúram.

### **Organización de procesos por lotes en grupos**

Los grupos de procesos por lotes organizan los procesos por lotes en grupos. Por ejemplo, los procesos por lotes financieros pueden agruparse de forma que los usuarios no tengan que buscar en toda la lista de procesos por lotes para encontrar un conjunto de procesos por lotes financieros a ejecutar. Los procesos por lotes se agrupan añadiéndolos al mismo grupo y asignándole un nombre a dicho grupo de procesos por lotes. Los grupos de procesos por lotes dan flexibilidad a una organización para gestionar y mantener su lista de procesos por lotes; los procesos por lotes pueden agruparse conforme a las necesidades de la organización.

### **Envío de un proceso por lotes para ejecución**

Los procesos por lotes pueden enviarse para su ejecución seleccionando ejecutar un proceso por lotes de la lista de procesos por lotes disponibles. Dependiendo del proceso por lotes, habrá que especificar una serie de parámetros antes de que se pueda ejecutar dicho proceso. Una vez ejecutado el lanzador de lotes, la aplicación del lote podrá procesarse. Para obtener detalles de los parámetros necesarios y de la ejecución del lanzador de lotes, consulte la Guía de procesamiento por lotes de Cúram.

El usuario puede definir los valores de los parámetros establecidos al enviar un proceso por lotes. Esto limita la información que se va a procesar. Un ejemplo de proceso por lotes es DetermineProductDeliveryEligibility. Se utiliza para activar un gran número de casos simultáneamente y, por tanto, se ejecuta como un proceso por lotes a fin de diferir dicho procesamiento de casos a horas de menor actividad y minimizar así el impacto sobre el sistema. El proceso por lotes está configurado para aceptar el parámetro product. Al establecerse dicho parámetro a un producto específico, solo se procesarán los casos de dicho producto. Tenga en cuenta que los valores de algunos parámetros deben establecerse para que pueda ejecutar el proceso por lotes (el establecimiento de otros parámetros es opcional). También puede establecerse un valor predeterminado para un parámetro. Dicho valor se aplicará siempre que ejecute el proceso por lotes, a menos que el usuario establezca un valor distinto.

El orden en que se envían los procesos por lotes también debe tenerse en cuenta, ya que algunos procesos por lotes no funcionarán a menos que otros hayan ejecutado anteriormente. Por ejemplo, DetermineProductDeliveryEligibility (determinar elegibilidad de entrega de productos) se debe ejecutar antes que GenerateInstructionLineItems (generar líneas de detalle de instrucciones), ya que las líneas de detalle de instrucciones solo pueden generarse para aquellos casos que ya se hayan activado.

Después de que el administrador del sistema haya sometido el proceso por lotes, este quedará retenido en una cola de lotes hasta que ejecute el lanzador de lotes. El lanzador de lotes es un programa independiente que ejecuta los procesos por lotes en el orden en que se han sometido. Tenga en cuenta que los trabajos por lotes pueden tener una fecha de proceso especificada. Suele utilizarse la fecha del

sistema como fecha del procesamiento de negocio. Allí donde se especifique una fecha de proceso, dicha fecha sustituirá a la fecha del sistema.

### <span id="page-21-0"></span>**Creación de un código de error de proceso por lotes**

Los códigos de error de un proceso por lotes permiten a los usuarios especificar los códigos de error que devuelve el lanzador de lotes de la aplicación en el caso de un fallo del proceso por lotes. La información que se registra para un código de error de proceso por lotes incluye el ID del código de error de proceso por lotes y el código de error de proceso por lotes.

Cuando falla un proceso por lotes, genera un mensaje de error de salida que se pasa al lanzador por lotes de la aplicación. El lanzador de lotes de la aplicación busca un código de error de proceso por lotes que coincida con el ID del mensaje de error. Si lo encuentra, el lanzador de lotes de la aplicación inicia la acción que hay que llevar a cabo para ese error en concreto. Dichas acciones las configura un desarrollador de aplicaciones.

Por ejemplo, si el ID del código de error devuelto por un proceso por lotes fallido es CANNOT\_CONNECT\_TO\_DATABASE, el lanzador de lotes lo comparará con todos los códigos de error de proceso por lotes almacenados en el sistema. Si se encuentra CANNOT\_CONNECT\_TO\_DATABASE, el lanzador de lotes recuperará el código de error de proceso por lotes asociado a este ID de código de error de proceso por lotes, p.ej. "11". El lanzador de lotes pasa este código de error de proceso por lotes a un planificador de tareas. El planificador de tareas examina entonces sus propios archivos de configuración para determinar qué debe hacer en el caso de recibir el código de error 11. Para obtener información sobre el lanzador de lotes y otros aspectos de la administración del proceso por lotes, consulte la Guía del procesamiento por lotes de Cúram.

### **Configuración de la seguridad**

### **Introducción**

Este capítulo proporciona una visión general de las opciones de configuración de la administración de seguridad. A alto nivel, la seguridad de aplicaciones garantiza que solo los usuarios válidos puedan acceder a la aplicación: define de forma específica lo que un usuario puede ver y modificar en la aplicación. La administración de seguridad se divide en dos categorías principales: autenticación y autorización. La autenticación garantiza que solo los usuarios válidos puedan acceder a la aplicación exigiendo que todos los usuarios proporcionen un nombre de usuario y contraseña válidos. and password. Mientras que la autenticación protege la aplicación en tiempo de inicio de sesión, la autorización protege la aplicación una vez que un usuario válido ha iniciado sesión satisfactoriamente. La autorización define la capacidad de un usuario de realizar acciones en y de acceder a la información.

Para obtener más información sobre usuarios, roles de seguridad, grupos de seguridad y la implementación de seguridad de desarrollo de la aplicación, consulte Guía del desarrollador de servidor de Cúram.

### **Tipos de seguridad para elementos de aplicaciones**

Un identificador de seguridad representa un recurso protegido. A cada elemento protegido en la aplicación se le asigna un SID (identificador de seguridad) que es exclusivo en toda la aplicación. Se utilizan para proteger funciones administrativas, <span id="page-22-0"></span>campos en una pantalla, unidades organizativas, ubicaciones, auditorías de caso y programas ofrecidos por la organización, incluidos productos y planes de servicios.

El tipo más frecuente de identificador de seguridad es el SID funcional, también conocido como identificador de función o FID. Los FID se utilizan para proteger procesos de negocio. Un ejemplo de identificador de función es el FID que se asigna al proceso de negocio de registro de personas. Otro tipo de identificador de seguridad es el campo SID. La seguridad de campo se utiliza para proteger información específica que se muestra en un campo de una página de aplicación o conjunto de páginas. Un ejemplo de SID de campo es el SID utilizado para proteger el campo de saldo de cuenta bancaria de un participante.

#### **Protección de las funciones de la aplicación**

Las funciones de servidor se protegen mediante los FID. Durante el desarrollo de aplicaciones, cuando un método se hace accesible al público, se genera de forma automática un identificador de seguridad exclusivo para dicha función. En la aplicación desplegada, los métodos contenidos en el modelo se generan como funciones de servidor. Si se desactiva la seguridad de un método de proceso en tiempo de diseño en el modelo, se seguirá generando un identificador de función, pero no podrá utilizarse. Una vez generadas las funciones, un administrador del sistema podrá añadir y crear los FID a la jerarquía de seguridad buscando una función y asociándola a un FID. Solo aquellas funciones que aún no estén asociadas a un FID estarán disponibles para la selección. Los cambios efectuados a un FID solo serán efectivos cuando dichos cambios se publiquen.

#### **Protección de los campos de la aplicación**

La seguridad de campos controla la capacidad del usuario de visualizar información en determinados campos. Al igual que con las funciones, cada campo de la aplicación se puede proteger utilizando SID (identificadores de seguridad) que un usuario debe tener en su perfil de seguridad para poder ver dicho campo o acceder a él. Durante el desarrollo de la aplicación, los desarrolladores crean los SID de los campos que requieren seguridad. De forma predeterminada, no se establece seguridad de campo - depende del desarrollador indicar que un determinado campo necesita un SID. Luego el SID se añade a la base de datos. Un administrador del sistema deberá aún añadir dicho SID a la jerarquía de seguridad y garantizar que el SID se añada a los perfiles de usuario adecuados. Los cambios efectuados a un SID solo serán efectivos cuando dichos cambios se publiquen.

### **Protección de Unidades organizativas, Ubicaciones y Programas**

Un administrador del sistema puede crear SID (identificadores de seguridad) para proteger el acceso a unidades organizativas, auditorías de caso y programas, incluidos productos y planes de servicios. Por ejemplo, un administrador del sistema puede crear un SID de tipo producto que luego podrá utilizar un administrador para proteger el acceso de lectura a productos de un tipo determinado. Del mismo modo, un administrador del sistema puede crear un SID de tipo unidad organizativa que luego pueda utilizar un administrador para controlar qué usuarios pueden mantener información relativa a una determinada unidad organizativa. Los cambios efectuados a un SID solo serán efectivos cuando dichos cambios se publiquen.

Para obtener más información sobre la seguridad de organizaciones, ubicaciones y productos, consulte la Guía de administración de ubicaciones de Cúram, la Guía de Administración de la organización de Cúram y la Guía de gestión de casos integrados de Cúram.

### <span id="page-23-0"></span>**Agrupación de FID (identificadores de función) y SID (identificadores de seguridad) relacionados**

Un grupo de seguridad es la agrupación de un conjunto de identificadores de seguridad relacionados. Este nivel de la jerarquía de seguridad permite a un administrador agrupar el gran número de identificadores de seguridad en un número menor de grupos gestionables. Los usuarios que tengan asignado un determinado grupo de seguridad a su rol de seguridad tendrán acceso a todos los recursos representados por los identificadores de seguridad que pertenezcan a dicho grupo de seguridad. Por ejemplo, los usuarios tendrán autorización para registrar a una persona cuando su rol de seguridad incluya el grupo de seguridad que a su vez incluye el identificador de seguridad de registro de personas.

### **Perfiles de seguridad de usuario**

Los perfiles de seguridad de usuario se definen mediante una jerarquía de SID (identificadores de seguridad). Se aplican a usuarios internos y externos. Los SID son los bloques con los que se crea un perfil de seguridad de usuario. Se utilizan para proteger funciones administrativas, campos en una pantalla, unidades organizativas, ubicaciones y auditorías de caso. También se utilizan para proteger programas ofrecidos por la organización, incluyendo productos y planes de servicio.

El foco principal del perfil de seguridad de usuario es garantizar que todos los usuarios estén autorizados para acceder a la información que necesitan para realizar su trabajo en la organización, a la vez que se restringe el acceso de dichos usuarios a información protegida. El foco secundario del perfil de seguridad de usuario es encontrar una manera de gestionar de la mejor forma posible dichos perfiles, de modo que el trabajo del administrador del sistema no se convierta en una tarea repetitiva.

### **Identificación de roles de seguridad**

El primer paso en la creación de perfiles seguridad de usuario es identificar los roles que necesita la organización. Como una organización pueden ser bastante grande, con muchos usuarios, tiene sentido crear perfiles de seguridad para los usuarios que comparten el mismo acceso de seguridad. Al mismo tiempo, es importante distinguir los diferentes niveles de habilidad entre usuarios con perfiles similares. Si bien tanto el asistente social en prácticas como el asistente social experimentado trabajan con casos, determinadas operaciones de negocio que el asistente social en prácticas puede realizar están limitadas. Por ejemplo, no es probable que un asistente social en prácticas realice revisiones de caso, y no será responsable de las aprobaciones de casos. Por tanto, no solo las funciones primarias definen un rol de usuario, sino también los distintos niveles de usuario. Organizando los SID (identificadores de seguridad) en una estructura jerárquica, los procesos de negocio similares compartidos entre varios usuarios pueden distribuirse con facilidad sin tener que declarar manualmente todos los elementos asegurados para cada perfil de usuario.

### **Limitación del acceso de un usuario a los elementos de la aplicación utilizando perfiles de seguridad**

Los perfiles de seguridad se aplican a usuarios internos y externos. Organizando los SID (identificadores de seguridad) en una estructura jerárquica, los procesos de negocio similares compartidos entre varios usuarios pueden distribuirse con facilidad sin tener que declarar manualmente todos los elementos asegurados para rol. Cada rol de seguridad puede constar de cualquier número de grupos de

<span id="page-24-0"></span>seguridad, que a su vez están compuestos de identificadores de seguridad relacionados. Cualquier cambio realizado a un rol de seguridad debe publicarse antes de entrar en vigor.

La autorización evalúa el acceso de un usuario a los elementos protegidos de la aplicación en función de su rol de seguridad de usuario. A cada usuario autorizado se le asigna un rol de seguridad; por tanto, es posible autorizar a cada usuario contra cualquier elemento protegido de la aplicación. Los usuarios externos tienen más restricciones que los internos respecto de lo que pueden acceder.

**Optimización de la autorización utilizando la memoria caché de seguridad:** La memoria caché de seguridad es una estructura alojada en la memoria que se crea para almacenar la información de seguridad asociada a los roles de usuario. La información de seguridad se guarda en esta memoria caché para optimizar el rendimiento del proceso de autorización.

La memoria caché se renueva cuando la aplicación se reinicia; puede renovarse cuando un administrador del sistema utiliza la función de renovación de memoria caché. La memoria caché debe renovarse siempre que se realicen cambios a los roles de usuario, lo que incluye cambios a identificadores de seguridad, grupos de seguridad y roles de seguridad. No obstante, la adición de un nuevo usuario, si no conlleva otros cambios de seguridad (a grupos o roles, por ejemplo), no requiere una renovación de la memoria caché.

# **Configuración de Business Intelligence**

# **Introducción**

Este capítulo proporciona una visión general de las opciones de configuración del sistema de Business Intelligence (BI) en la aplicación. BI proporciona información de apoyo a decisiones para asistentes sociales, supervisores y gestores sénior de la organización. Las necesidades de información de cada rol son distintas y se reflejan en las herramientas de BI disponibles a cada uno de ellos.

BI se compone de tres áreas principales: un almacén de datos, una analítica incluida y un panel de control interactivo e informes. El almacén de datos es un componente de creación de informes de aplicación que utiliza BI para llenar los informes con datos. La analítica incluida se utiliza para representar datos extraídos del almacén de datos y mostrarlos al usuario. Los paneles de control interactivos se utilizan para publicar visualizaciones gráficamente intuitivas de información, incluidos gráficos con estilo de marcador, indicador y semáforo. Dichas visualizaciones indican el estado de una métrica de rendimiento en comparación con un valor tomado como objetivo o meta. La funcionalidad de informes se utiliza para crear informes formateados e interactivos con una distribución altamente escalable y con prestaciones de planificación.

El diseñador de informes de BIRT (Herramientas de Creación de Informes y de Business Intelligence) es un plugin Eclipse que permite a los desarrolladores crear informes de BI personalizados que luego pueden importarse en la aplicación. Se soporta una amplia gama de gráficos que utilizan el motor de gráficos BIRT, así como el listado de datos. El contenido de BI puede visualizarse en las páginas de la aplicación cuando sea necesario, y también está disponible un panel de control de BI bajo licencia. Una vez creados los informes y disponibles en el sistema, podrán visualizarse en la aplicación de tiempo de ejecución utilizando el motor de informes de BIRT, que representa el diseño del informe. Puede generar salidas en

<span id="page-25-0"></span>diversos formatos, incluidos HTML y PDF. Los datos agregados de un informe de BI se visualizan de forma tal que el usuario pueda interactuar con ellos.

Para obtener más información sobre la creación y despliegue de informes de BI, consulte la Guía del desarrollador de BIRT de Cúram.

### **Configuración de informes de Business Intelligence**

BI incluye una serie de informes de ejemplo preconfigurados. Dichos informes de ejemplo ilustran la infraestructura de los informes y cómo pueden utilizarse para leer y desplegar información ubicada en la base de datos. Es necesario un trabajo de desarrollo para poner los informes a disposición de la aplicación del tiempo de ejecución. Una vez completado desarrollo, los informes deberán copiarse en el directorio de contenidos de BI en el servidor de aplicaciones.

Las opciones de informe BIRT que pueden configurarse a través de la aplicación de administración del sistema incluyen:

*Tabla 1. Opciones de configuración de informes BIRT*.

| Opción de configuración de informe | Descripción                                                                                                    |
|------------------------------------|----------------------------------------------------------------------------------------------------|
| Nombre del informe                 | El nombre de visualización del informe. Los<br>informes pueden tener diversas<br>configuraciones con distintos nombres de<br>visualización.                                                                                                    |
| Nombre del archivo de informe      | La ruta actual del archivo del diseño del<br>informe en el servidor de informes.                                                                                                    |
| Categoría del informe              | La categoría se utiliza para clasificar el<br>informe a efectos de búsqueda, por ejemplo,<br>caso, participante, etc.                                                                                                    |
| Servlet del informe                | El servlet del informe utilizado para<br>representar el informe.                                                                                                    |
| Parámetros                         | Se refiere al marco que contiene el gráfico, y<br>no al propio gráfico. Se pueden configurar el<br>alto y el ancho, así como si se permite o no<br>el desplazamiento en el informe. También<br>puede mostrarse de forma opcional un<br>borde alrededor del informe. |

Esta tabla describe las opciones de un informe BIRT

Se pueden añadir parámetros adicionales a los informes de BI. Estos pueden proceder de un conjunto reconocido por BIRT, o ser parámetros específicos de negocio para cuyo manejo pueda programarse el informe.

### **Configuración del visor de informes de Business Intelligence**

Hay disponible un visor BIRT que se utiliza para visualizar informes de BI en la aplicación de tiempo de ejecución. Las opciones que pueden configurarse en el visor incluyen:

<span id="page-26-0"></span>*Tabla 2. Opciones de configuración del visor de informes BIRT*.

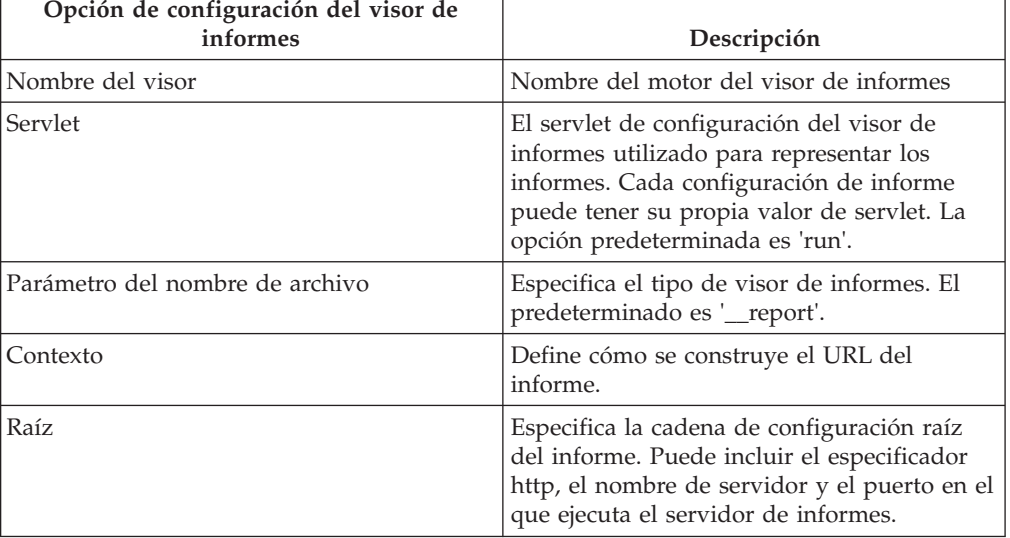

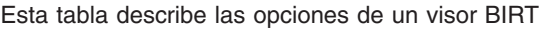

Pueden añadirse parámetros predeterminados adicionales al visor de informes, pero deben proceder de un conjunto reconocido por BIRT para que pueda utilizarlos el visor de informes.

# **Configuración de sistemas de destino**

### **Introducción**

Este capítulo trata de las opciones de configuración básicas disponibles en la aplicación de administración del sistema de los sistemas de destino. Un cliente puede tener varias instalaciones de sistema distintas en su entorno. La aplicación soporta varios servicios que puede comunicarse e interactuar con esos otros sistemas. Cuando se usa uno de dichos servicios, el sistema que inicia la interacción se conoce como el sistema de origen, y el/los sistema(s) con los que se comunica se conocen como sistemas de destino.

Por ejemplo, un cliente podría configurar dos instalaciones independientes de la aplicación para dos operaciones de negocio distintas (p. ej., Cúram for Global Income Support y Cúram for Child Care). El cliente puede entonces deser compartir datos de pruebas entre los sistemas a fin de mejorar su eficiencia operativa. En este escenario, los dos sistemas se pueden configurar para comunicarse entre sí y utilizar Cúram Evidence Broker para compartir pruebas.

# **Creación de un sistema de destino**

Para que los servicios de un sistema de origen puedan comunicarse con sistemas de destino, el administrador del sistema tiene que definir y configurar en primer lugar los detalles del sistema de destino en el sistema de origen. Esto se consigue a través de una pestaña dedicada de configuración de sistemas de destino en el espacio de trabajo del administrador.

### **Adición de un servicio a un sistema de destino**

Un sistema de destino puede tener varios servicios asociados. En el ejemplo descrito en la introducción de este capítulo, el Agente de Pruebas es el servicio que <span id="page-27-0"></span>se utiliza. Debe definirse un URL (localizador universal de recursos) por cada servicio asociado a un sistema de destino. El URL se utiliza para identificar el servicio en el sistema de destino e interactuar con él. El URL se genera combinando el URL raíz del sistema de destino, que consiste en el nombre de host y el puerto, y el URL de extensión del servicio asociado. Por ejemplo, para el servicio Agente de Pruebas se puede generar el URL http:// shell.ejemplo.com:9082/<nombreservidor>/services/AgentePruebas en un sistema de destino combinando el URL raíz (http://shell.ejemplo.com:9082/) del sistema de destino y el URL de extensión (<nombreservidor>/services/AgentePruebas) del servicio Agente de Pruebas asociado.

Cúram Configuration Transport Manager (gestor de transporte de configuración, CTM) es otro ejemplo en el se utilizan sistemas de destino. En CTM, se utiliza un sistema de destino para soportar el transporte automático de los datos de configuración entre los sistemas de origen y de destino. Al definir el sistema de destino de CTM, se utiliza el servicio Configuration Transport Manager.

# **Configuración de los servicios de interoperabilidad de gestión de contenidos**

### **Introducción**

En este capítulo se describen las opciones de configuración específicas de la integración de la aplicación con un sistema de gestión de contenidos. Incluye las propiedades de aplicación que se utilizan para habilitar la integración y la configuración de la información de metadatos.

Cuando se habilita la aplicación para la integración con un sistema de gestión de contenidos, los documentos asociados con adjuntos y comunicaciones se almacenan en el sistema de gestión de contenidos y se recuperan del mismo sistema. La información de metadatos sobre el documento, por ejemplo, el tipo de documento, puede almacenarse con los documentos adjuntos en el sistema de gestión de contenidos.

Para obtener más información sobre cómo puede integrarse la aplicación con un sistema de gestión de contenido, consulte la Guía de integración de servicios de interoperatividad de la gestión de contenidos de Cúram.

La sección siguiente describe cómo se habilita la integración con un sistema de gestión de contenidos.

# **Habilitación de la integración con un sistema de gestión de contenidos**

La integración con un sistema de gestión de contenidos se habilita utilizando un grupo de propiedades de la solicitud ubicado bajo la categoría 'Solicitud - valores de la gestión de contenidos'. Hay disponibles tres propiedades de la solicitud para controlar el nivel de integración con un sistema de gestión de contenidos.

La propiedad de la solicitud curam.cms.enable se utiliza para especificar si la ubicación de almacenamiento de ciertos archivos debe estar en el sistema de gestión de contenidos configurado en lugar de en la base de datos de la solicitud. Cuando se habilita la propiedad de la solicitud, pueden utilizarse dos propiedades adicionales para controlar qué archivos deben almacenarse en el sistema de gestión de contenidos. La propiedad curam.cms.attachment.enable se utiliza para especificar si los archivos categorizados como adjuntos deben almacenarse en el

<span id="page-28-0"></span>sistema de gestión de contenidos. Esto incluye adjuntos asociados con comunicaciones registradas y comunicaciones de Microsoft Word. La propiedad curam.cms.proforma.enable se utiliza para especificar si los archivos categorizados como proforma deben almacenarse en el sistema de gestión de contenidos. Esto incluye todos los archivos asociados con comunicaciones proforma, con la excepción de las comunicaciones proforma creadas como resultado de proceso por lotes.

La sección siguiente describe las opciones de configuración disponibles para el almacenamiento de información de metadatos.

### **Configuración de metadatos para adjuntos**

Cuando se crean documentos asociados con adjuntos dentro de la solicitud y se almacenan en el sistema de gestión de contenidos, también se puede almacenar información de metadatos sobre el documento. Esto incluye documentos adjuntos asociados con comunicaciones registradas y comunicaciones de Microsoft Word.

La información de metadatos que se puede almacenar sobre el documento depende del contexto en el que se ha creado el adjunto, por ejemplo, si se crea un adjunto en el contexto de un caso, la información sobre el caso en el que se ha creado el adjunto se puede almacenar con el documento; sin embargo, si el adjunto se crea en el contexto de un participante, no se puede almacenar información del caso, pero sí se puede almacenar información sobre participantes.

Si posteriormente se modifica en la solicitud la información sobre un documento, como la fecha de recepción del documento, también puede actualizarse la información de metadatos relacionada. Podrá o no actualizarse un elemento específico de metadatos según el contexto específico que ha dado como resultado una actualización del adjunto.

La solicitud puede configurarse para que almacene un número de elementos de metadatos predefinidos con el documento adjunto. De forma predeterminada, cada elemento de metadatos está habilitado y se puede inhabilitar individualmente para que la información no se almacene junto con el documento en el sistema de gestión de contenidos.

La habilitación o inhabilitación de un elemento de metadatos no afectará a los metadatos almacenados previamente en el sistema de gestión de contenidos. Los cambios en la configuración de metadatos OOTB sólo entrarán en vigor cuando se creen adjuntos futuros o cuando los adjuntos existentes se actualicen impidiendo que los elementos de metadatos se almacenen o permitiendo que se almacenen elementos de metadatos adicionales, según el valor de configuración.

Cada elemento de metadatos tiene un nombre de visualización y una descripción que se muestran al administrador. Pueden crearse varios nombres de visualización y descripciones para cada elemento de metadatos, para proporcionar soporte de varios idiomas, y las descripciones y los nombres de visualización existentes pueden modificarse, si es necesario.

Los elementos de metadatos siguientes están disponibles para documentos categorizados como adjuntos, incluidos adjuntos asociados a comunicaciones registradas y comunicaciones de Microsoft Word:

<span id="page-29-0"></span>*Tabla 3. Elementos de metadatos*.

Esta tabla muestra los elementos de metadatos disponibles para adjuntos.

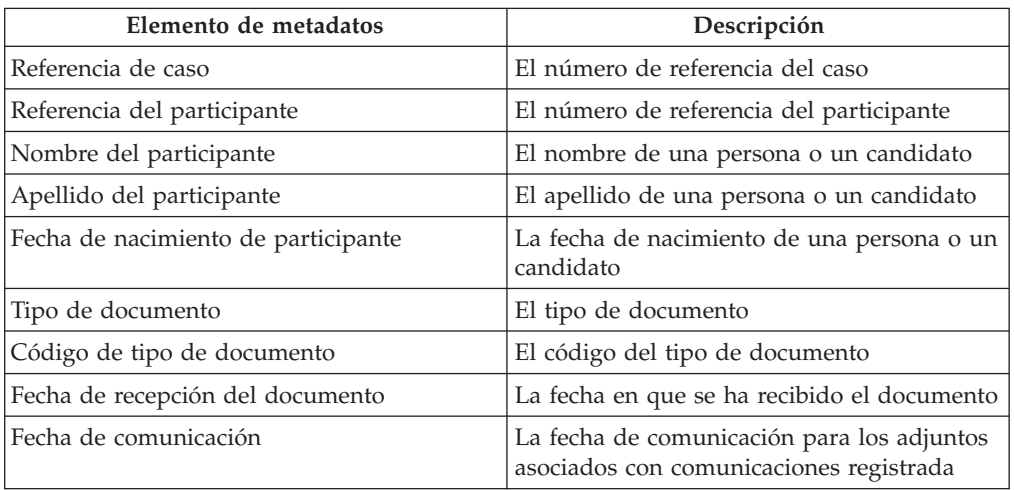

Una organización también puede elegir implementar elementos de metadatos adicionales para satisfacer sus requisitos empresariales. Para obtener más información sobre cómo se da soporte a elementos de metadatos adicionales, consulte la Guía de integración de servicios de interoperatividad de la gestión de contenidos de Cúram.

# **Conclusión**

### **Resumen**

A continuación se muestra un resumen de los principales conceptos que se tratan en esta guía:

- v La seguridad de la aplicación se configura en la aplicación de administración del sistema. Los perfiles de seguridad controlan el modo en que los usuarios interactúan con la aplicación y se crean sobre identificadores de seguridad que se utilizan para proteger funciones, campos, productos, apelaciones y planes de servicio.
- v Se soportan dos tipos de plantilla de comunicación y se configuran en la aplicación de administración del sistema: Microsoft Word y plantillas XSL.
- Las consultas de selección de auditorías de caso se configuran a través de la administración del sistema.
- v Hay varias opciones de configuración para los procesos por lotes en la aplicación de administración del sistema. Los procesos por lotes se utilizan para procesar un gran número de registros conforme a los parámetros establecidos.
- Las opciones de configuración de los informes y del visor de business intelligence están disponibles en la aplicación de administración del sistema.
- v Se soporta la utilización de sistemas de destino, lo que permite la compartición de datos entre sistemas diferentes.
- v Hay varias opciones de configuración para la integración con un sistema de gestión de contenidos en la aplicación de administración del sistema.

# <span id="page-30-0"></span>**Información adicional**

Información adicional sobre los temas tratados en esta guía se cubre en varios documentos relacionados:

#### **Guía de Administración de la organización de Cúram**

Esta guía cubre los conceptos básicos de la funcionalidad de administración de la organización.

#### **Guía de la administración de ubicaciones de Cúram**

Esta guía cubre los conceptos básicos de la funcionalidad de administración de ubicaciones de la organización.

#### **Guía para participantes de Cúram**

Esta guía cubre los conceptos básicos de la funcionalidad de participante.

#### **Guía de gestión de casos integrados de Cúram**

Esta guía cubre los conceptos básicos del procesamiento de un caso.

#### **Guía de comunicaciones de Cúram**

Esta guía proporciona una visión general de la funcionalidad de comunicación.

#### **Guía empresarial de auditorías de caso de Cúram**

Esta guía proporciona una visión general de la empresa de las auditorías de caso.

### **Información técnica**

A continuación se presenta una lista de documentos técnicos referenciados en esta guía:

#### **Guía del desarrollador de servidor de Cúram**

Esta guía proporciona información técnica en las siguientes áreas: propiedades de la aplicación, seguridad, y tablas de códigos.

#### **Guía de procesamiento por lotes de Cúram**

Esta guía proporciona información sobre el desarrollo de procesos por lotes.

#### **Guía de operaciones de Cúram**

Esta guía proporciona una visión general de las operaciones, incluidas las propiedades de aplicación.

#### **Guía del desarrollador de BIRT de Cúram**

Esta guía detalla el desarrollo necesario para business intelligence.

#### **Guía del desarrollador de auditorías de caso de Cúram**

Esta guía cubre el desarrollo de auditorías de caso.

#### **Guía de la infraestructura XML de Cúram**

Este documento presenta todos los aspectos de la funcionalidad XML proporcionados por el Entorno de Desarrollo de Servidor (SDEJ en sus siglas inglesas), desde el modelado hasta el desarrollo pasando por la gestión del tiempo de ejecución.

#### **Guía de integración de los servicios de interoperabilidad de gestión de contenidos de Cúram**

Esta guía destaca las opciones de configuración disponibles para la integración de Cúram con un sistema de gestión de contenidos.

## <span id="page-31-0"></span>**Inserción de campos en una plantilla de Microsoft Word**

### **Introducción**

Este apéndice proporciona instrucciones sobre cómo crear una plantilla de Microsoft Word que contenga campos de datos variables como, por ejemplo, la dirección de un corresponsal. Este apéndice también proporciona instrucciones sobre cómo escribir el código de servidor que llena la plantilla con los datos variables cuando un asistente social crea una comunicación basada en dicha plantilla.

# **Creación de una plantilla de Microsoft Word Acerca de esta tarea**

Una plantilla de Microsoft Word se crea utilizando la aplicación Microsoft Word. Por lo tanto, la creación de plantillas de Microsoft Word requiere conocimientos de la aplicación Microsoft Word. Como parte de la creación de una plantilla de Microsoft Word, los campos se insertan en la plantilla como marcadores de posición que se sustituirán con datos de variable específicos de un corresponsal cuando se crea la comunicación.

Tenga en cuenta que, una vez creada una comunicación de Microsoft Word a partir de una plantilla, los datos específicos del corresponsal pasarán a formar parte de la propia comunicación. Por ejemplo, si la plantilla de Microsoft Word incluye variables para el nombre y la dirección del corresponsal, serán el nombre y dirección reales del corresponsal, y no las variables, lo que se almacene como texto de la comunicación.

Para insertar un campo en una plantilla de Microsoft Word que se vaya a reemplazar con los datos de variable devueltos por el servidor, complete Los pasos siguientes:

### **Procedimiento**

- 1. Abra un nuevo documento de Microsoft Word. Tenga en cuenta que este documento debe estar abierto independientemente de la aplicación, es decir, localmente.
- 2. Cree nuevos campos de propiedades de documento personalizados (como aparece en ["Contenido de ejemplo de plantilla de Microsoft Word" en la página](#page-32-0) [25](#page-32-0) abajo, cree los campos siguientes: AddressLine1, AddressLine2, AddressLine3, personName, userName).
- 3. Inserte el campo creado en la plantilla como se indica a continuación:
	- a. Haga clic donde desee insertar un campo.
	- b. En la pestaña Insertar, en el grupo Texto, pulse en Partes rápidas y pulse Campo.
	- c. En la lista Categorías, seleccione la categoría Información de documento
	- d. En la lista Nombres de campo, seleccione DocProperty y seleccione el campo que ha creado a partir de la lista Propiedad de campo.

### **Resultados**

Cuando los marcadores de posición de los datos de variable se hayan insertado como campos en la plantilla de Microsoft Word, el contenido del cuerpo de la comunicación que va a ser el mismo en todas las comunicaciones generadas a partir de esta plantilla se puede añadir directamente al documento. El archivo se <span id="page-32-0"></span>guardará como un documento de Microsoft Word normal y podrá consultarse y cargarse del modo habitual utilizando la aplicación.

Para obtener más información sobre cómo examinar y cargar plantillas de Microsoft Word, consulte ["Gestión de plantillas de Microsoft Word" en la página](#page-18-0) [11.](#page-18-0)

# **Desarrollo de código de servidor para llenar datos de comunicación**

Una vez creada la plantilla y disponible en la aplicación, el asistente social podrá seleccionar la plantilla al crear una comunicación. El asistente social especifica luego el resto de detalles necesarios para crear la comunicación como, por ejemplo, el nombre del corresponsal, el nombre de la comunicación, etc.

Cuando se abre la comunicación, la acción de servidor invocada devuelve los datos de variable que hay que insertar en los campos de la plantilla de Microsoft Word como, por ejemplo, cuando se devuelve el nombre y la dirección actuales del corresponsal.

La acción del servidor devuelve los datos de variable como un objeto cuyo tipo de datos es blob. El objeto consta de pares nombre-valor, correspondiendo "nombre" a los campos presentes en la plantilla de Microsoft Word, y "valor" a los datos que se deben insertar en el campo cuando se crea el documento.

### **Contenido de ejemplo de plantilla de Microsoft Word**

Esto es un ejemplo de plantilla de Microsoft Word. AddressLine1, AddressLine2, AddressLine3, personName y userName son las propiedades de documento personalizadas que serán sustituidas con datos específicos de corresponsal obtenidos del servidor y que, por tanto, variarán en cada comunicación. No obstante, el contenido del cuerpo de la plantilla será el mismo para todas las comunicaciones creadas con esta plantilla.

```
{ DOCPROPERTY AddressLine1 }
 { DOCPROPERTY AddressLine2 }
{ DOCPROPERTY AddressLine3 }
Estimado/a { DOCPROPERTY personName }
 Esto es un ejemplo de plantilla de Microsoft Word.
 Gracias,
 { DOCPROPERTY userName }
```
*Figura 1. Contenido de ejemplo de plantilla de Microsoft Word*

### **Código de ejemplo que devuelve datos para llenar una comunicación de Microsoft Word**

El siguiente fragmento de código de ejemplo muestra cómo escribir el código que construye un objeto blob a partir de los valores y lo devuelve para insertar dichos valores en el documento de Microsoft Word. Tenga en cuenta que los valores se insertan en forma de pares nombre-valor utilizando org.jdom.Elemento.

El atributo NAME del par nombre-valor es el nombre de la DocProperty insertada en la plantilla. El atributo VALOR corresponde a los datos específicos del corresponsal que sustituirán el campo de la comunicación de Microsoft Word creada.

```
org.jdom.Element rootElement = new org.jdom.Element("ROOT");
org.jdom.Element fieldsElement = new org.jdom.Element ("FIELDS");
org.jdom.Element fieldElement = new org.jdom.Element ("FIELD");
fieldElement.setAttribute ("NAME", "personName");
fieldElement.setAttribute ("VALUE", "James Smith");
fieldsElement.addContent (fieldElement);
org.jdom.Element fieldElement1 = new org.jdom.Element ("FIELD");
fieldElement1.setAttribute ("NAME", "AddressLine1");
fieldElement1.setAttribute ("VALUE", "1074, Park Terrace");
fieldsElement.addContent (fieldElement1);
org.jdom.Element fieldElement2 = new org.jdom.Element ("FIELD");
fieldElement2.setAttribute ("NAME", "AddressLine2");
fieldElement2.setAttribute ("VALUE", "Fairfield, Midway");
fieldsElement.addContent(fieldElement2);
org.jdom.Element fieldElement3 = new org.jdom.Element ("FIELD");
fieldElement3.setAttribute ("NAME", "AddressLine3");
fieldElement3.setAttribute ("VALUE", "UTAH");
fieldsElement.addContent (fieldElement3);
org.jdom.Element fieldElement4 = new org.jdom.Element ("FIELD");
fieldElement4.setAttribute ("NAME", "userName");
fieldElement4.setAttribute ("VALUE", "Caseworker");
fieldsElement.addContent (fieldElement4);
rootElement.addContent (fieldsElement);
return new curam.util.type.Blob (
new org.jdom.output.XMLOutputter
.outputString(rootElement).getBytes());
```
*Figura 2. Código de ejemplo que devuelve datos para llenar una comunicación de Microsoft Word*

Para obtener más información sobre cómo escribir código de servidor, consulte la Guía Cúram del desarrollador de servidor .

#### **Estructura del objeto devuelto del ejemplo de código**

El ejemplo siguiente ilustra la estructura del objeto devuelto que crea el sistema como pares binarios nombre-valor a partir del fragmento de código anterior:

```
<ROOT><FIELDS>
<FIELD NAME= "personName", VALUE="James Smith" />
<FIELD NAME= "AddressLine1", VALUE= "1074, Park Terrace"/>
<FIELD NAME= "AddressLine2", VALUE= "Fairfield, Midway" />
<FIELD NAME= "AddressLine3", VALUE="UTAH" />
<FIELD NAME= "userName", VALUE="Caseworker" />
</FIELDS>
</ROOT>
```
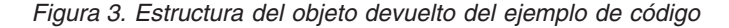

# <span id="page-34-0"></span>**Avisos**

Esta información se ha desarrollado para productos y servicios ofrecidos en los Estados Unidos. Es posible que IBM no ofrezca los productos, servicios o características que se describen en este documento en otros países. Póngase en contacto con el representante local de IBM para obtener información acerca de los productos y servicios que actualmente están disponibles en su zona. Las referencias a programas, productos o servicios de IBM no pretenden establecer ni implicar que sólo puedan utilizarse dichos productos, programas o servicios de IBM. En su lugar, se puede utilizar cualquier producto, programa o servicio funcionalmente equivalente que no infrinja los derechos de propiedad intelectual de IBM. Sin embargo, es responsabilidad del usuario evaluar y verificar el funcionamiento de cualquier producto, programa o servicio que no sea de IBM. IBM puede tener patentes o aplicaciones pendientes de patente que conciernan al tema descrito en este documento. La entrega de este documento no le otorga ninguna licencia sobre dichas patentes.. Puede enviar consultas sobre licencias, por escrito, a:

IBM Director of Licensing

IBM Corporation

North Castle Drive

Armonk, NY 10504-1785

U.S.A.

Para consultas sobre licencias relativas a la información de doble byte (DBCS), póngase en contacto con el departamento de propiedad intelectual de IBM en su país o envíe las consultas, por escrito, a:

Intellectual Property Licensing

Legal and Intellectual Property Law.

IBM Japan Ltd.

19-21, Nihonbashi-Hakozakicho, Chuo-ku

Tokyo 103-8510, Japón

El siguiente párrafo no se aplica al Reino Unido ni a ningún otro país en las que tales provisiones sean incompatibles con la legislación local: INTERNATIONAL BUSINESS MACHINES CORPORATION PROPORCIONA ESTA PUBLICACIÓN "TAL CUAL" SIN GARANTÍA DE NINGÚN TIPO, SEA EXPRESA O IMPLÍCITA, INCLUIDAS, AUNQUE SIN LIMITARSE A ELLAS, LAS GARANTÍAS IMPLÍCITAS DE NO CONTRAVENCIÓN, COMERCIABILIDAD O IDONEIDAD PARA UN PROPÓSITO DETERMINADO. Algunos estados no permiten la renuncia de garantías explícitas o implícitas en determinadas transacciones, por lo que es posible que este párrafo no se aplique en su caso.

Esta información puede contener imprecisiones técnicas o errores tipográficos. Periódicamente se efectuarán cambios en la información aquí contenida; dichos cambios se incorporarán en las nuevas ediciones de la publicación. BM puede realizar mejoras o cambios en los productos o programas descritos en esta publicación en cualquier momento y sin previo aviso.

Las referencias en esta información a sitios web que no son de IBM se proporcionan sólo para su comodidad y de ninguna manera constituyen una aprobación de estos sitios web. Los materiales de estos sitios Web no forman parte de los materiales de IBM para este producto y el uso que se haga de estos sitios Web es de la entera responsabilidad del usuario.

IBM puede utilizar o distribuir la información que se le suministre del modo que estime oportuno, sin incurrir por ello en ninguna obligación con el remitente. Los titulares de licencias de este programa que deseen tener información sobre el mismo con el fin de: (i) intercambiar información entre programas creados de forma independiente y otros programas (incluido éste) y (ii) utilizar mutuamente la información que se ha intercambiado, deberán ponerse en contacto con:

IBM Corporation

Dept F6, Bldg 1

294 Route 100

Somers NY 10589-3216

U.S.A.

Dicha información puede estar disponible, sujeta a los términos y condiciones apropiados, incluyendo en algunos casos el pago de una tasa.

El programa bajo licencia que se describe en este documento y todo el material bajo licencia que se encuentra disponible para el programa se proporcionan de acuerdo con los términos del Acuerdo del Cliente de IBM, el Acuerdo Internacional de Licencia de Programas o cualquier acuerdo equivalente entre IBM y el Cliente.

Cualquier dato relacionado con el rendimiento que aquí se presente se ha obtenido en un entorno controlado. Por lo tanto, los resultados obtenidos en otros entornos operativos pueden variar significativamente. Es posible que algunas medidas se hayan tomado en sistemas que se están desarrollando y no se puede garantizar que dichas medidas serán iguales en los sistemas disponibles en general. Además, es posible que algunas mediciones se haya estimado mediante extrapolación. Los resultados reales pueden variar. Los usuarios de este documento deben verificar los datos aplicables a su entorno específico.

La información referente a productos que no son de IBM se ha obtenido de los proveedores de esos productos, de sus anuncios publicados o de otras fuentes disponibles.

IBM no ha probado tales productos y no puede confirmar la precisión de su rendimiento, su compatibilidad ni ningún otro aspecto relacionado con productos que no son de IBM. Las preguntas relacionadas con las posibilidades de los productos que no son de IBM deben dirigirse a los proveedores de tales productos.

Todas las sentencias relativas a la dirección o intención futura de IBM están sujetas a modificación o retirada sin previo aviso, y sólo representan objetivos.

<span id="page-36-0"></span>Todos los precios de IBM que se muestran son precios actuales de venta al por menor sugeridos por IBM y están sujetos a modificaciones sin previo aviso. Los precios del intermediario podrían variar.

Esta información se utiliza a efectos de planificación. iar antes de que los productos descritos estén disponibles.

Esta información contiene ejemplos de datos e informes utilizados en operaciones comerciales diarias. Para ilustrarlas de la forma más completa posible, los ejemplos pueden incluir nombres de personas, empresas, marcas y productos. Todos estos nombres son ficticios y cualquier similitud con nombres y direcciones utilizados por una empresa real es totalmente fortuita.

#### LICENCIA DE COPYRIGHT:

Esta información contiene programas de aplicación de ejemplo en lenguaje fuente que ilustran técnicas de programación en diversas plataformas operativas. Puede copiar, modificar y distribuir los programas de ejemplo de cualquier forma, sin tener que pagar a IBM, con intención de desarrollar, utilizar, comercializar o distribuir programas de aplicación que estén en conformidad con la interfaz de programación de aplicaciones (API) de la plataforma operativa para la que están escritos los programas de ejemplo. Estos ejemplos no se han probado en profundidad bajo todas las condiciones. En consecuencia, IBM no puede garantizar ni afirmar la fiabilidad, utilidad o funcionalidad de estos programas. Los programas de ejemplo se proporcionan "TAL CUAL", sin ningún tipo de garantía. IBM no asumirá ninguna responsabilidad por daños ocasionados por el uso de los programas de ejemplo.

Cada copia o parte de estos programas de ejemplo o cualquier trabajo derivado de los mismos, debe incluir un aviso de copyright como el siguiente:

© (nombre de la empresa) (año). Algunas partes de este código se derivan de programas de ejemplo de IBM Corp.

© opyright IBM Corp. \_especifique el año o años\_. Reservados todos los derechos.

Si visualiza esta información en una copia software, es posible que no aparezcan las fotografías ni las ilustraciones en color.

# **Consideraciones sobre la política de privacidad**

Los productos de IBM Software, incluidas las soluciones de software como servicio ("Ofertas de software") pueden utilizar cookies u otras tecnologías para recabar información de uso del producto, ayudar a mejorar la experiencia del usuario final, adaptar las interacciones con el usuario final u otros fines. En muchos casos, las Ofertas de software no recopilan información de identificación personal. Algunas de nuestras Ofertas de software pueden ayudar a recabar información de identificación personal. Si esta Oferta de software utiliza cookies para recabar información de identificación personal, a continuación se expone información específica sobre el uso de cookies de esta oferta.

Dependiendo de las configuraciones desplegadas, esta Oferta de software podrá utilizar cookies de sesión u otras tecnologías similares que recaben el nombre, la contraseña u otra información de identificación personal a efectos de gestión de la sesión, autenticación, usabilidad de usuario mejorada, configuración de un inicio

<span id="page-37-0"></span>de sesión único u otros fines de seguimiento del uso y/o funcionales. Dichas cookies o tecnologías similares no se pueden inhabilitar.

Si las configuraciones desplegadas para esta Oferta de software le proporcionan a usted como cliente la capacidad de recabar información de identificación personal de usuarios finales por medio de cookies y otras tecnologías, deberá buscar su propio asesoramiento legal relativo a las leyes aplicables a dicha recopilación de datos, incluyendo cualquier requisito de aviso y consentimiento.

Para obtener información adicional relativa al uso de diversas tecnologías, incluidas las cookies, a tales fines, consulte la política de privacidad de IBM en <http://www.ibm.com/privacy> y la declaración de privacidad en línea de IBM en [http://www.ibm.com/privacy/details,](http://www.ibm.com/privacy/details) las secciones tituladas "Cookies, balizas web y otras tecnologías" y "Declaración de privacidad de los productos software y del software como servicio de IBM" en http://www.ibm.com/software/info/ product-privacy.

### **Marcas registradas**

IBM, el logotipo de IBM e ibm.com son marcas registradas o marcas comerciales registradas de International Business Machines Corp., registradas en muchas jurisdicciones del mundo. Los nombres de otros productos y servicios pueden ser marcas registradas de IBM u otras compañías. La lista actual de marcas registradas de IBM está disponible en la web en "Información de copyright y marcas registradas" en [http://www.ibm.com/legal/us/en/copytrade.shtml.](http://www.ibm.com/legal/us/en/copytrade.shtml)

Adobe, el logotipo de Adobe y Portable Document Format (PDF) son marcas registradas o bien marcas registradas de Adobe Systems Incorporated en Estados Unidos, otros países, o ambos.

BIRT es una marca registrada de Eclipse Foundation.

Microsoft y Word son marcas registradas de Microsoft Corporation en Estados Unidos, otros países, o ambos.

Oracle es una marca registrada de Oracle y/o sus filiales.

Otros nombres pueden ser marcas registradas de sus respectivos propietarios. Otros nombres de compañías, productos o servicios pueden ser marcas registradas o marcas de servicio de otros.

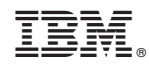

Impreso en España